[软件升级](https://zhiliao.h3c.com/questions/catesDis/409) **[胡伟](https://zhiliao.h3c.com/User/other/24323)** 2019-05-11 发表

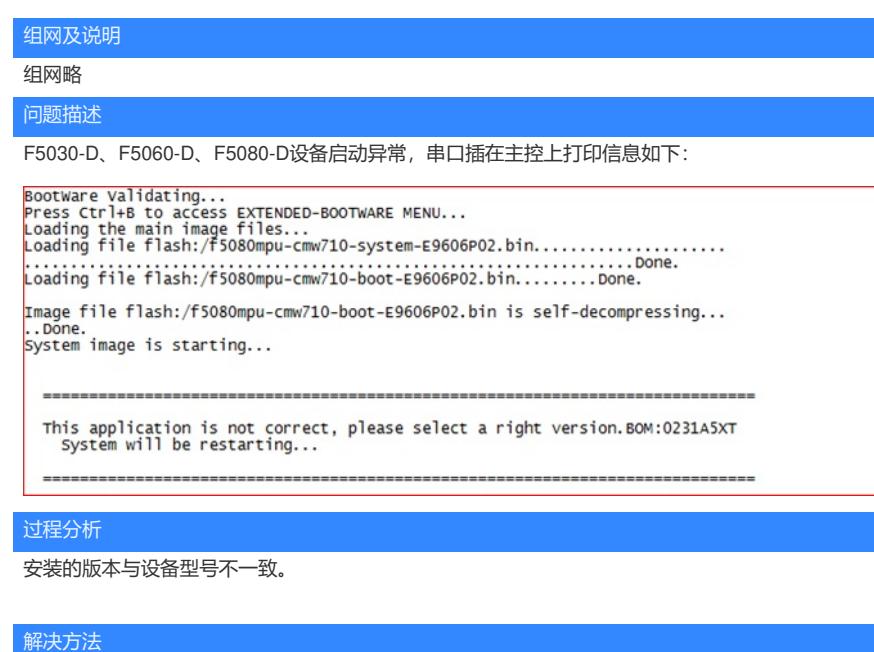

F5030-D、F5060-D、F5080-D设备软件版本分为主机版本 (lpu) 和主控版本 (mpu) , 必须保证主 机版本和主控版本一致设备才能正常启动。

1、 连接设备主控板的串口,通过主控板的串口打印信息可以确认主控版本;

注:主控板与接口板在同一侧,最上面2个槽位为主控板

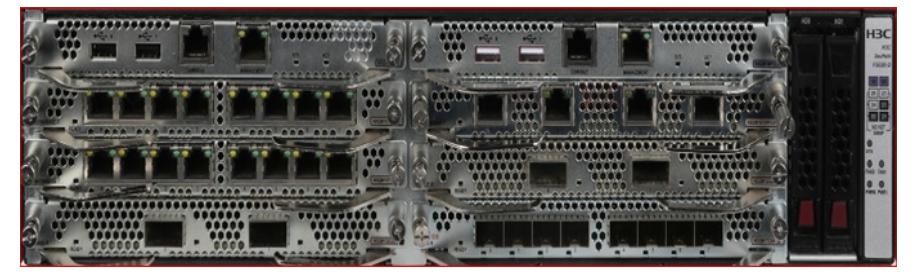

2、 连接好设备主机的串口线后,断电重启设备,通过主机的串口打印信息可以确认主机版本;

注:主机的串口在前面板上,即接口板的背面

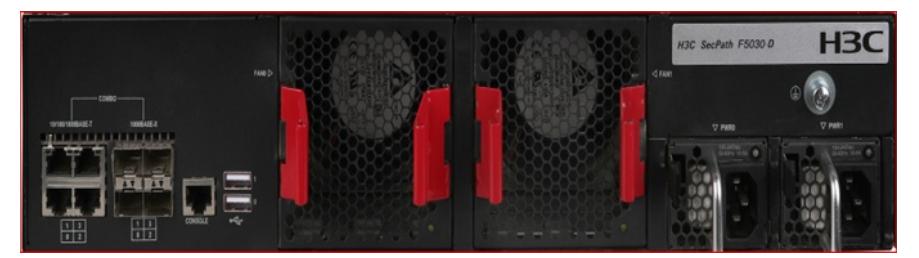

3、获取主控和主机的软件版本信息后,对比主机和主控的软件版本是否一致,并确认主机为lpu版本 ,主控为mpu版本。若确认主机和主控的软件版本不一致,请分别连接主机或主控的串口,进入bootw are下升级主机或主控的版本,以保证主机和主控版本一致,若确认主机和主控的软件版本一致,设备 仍无法正常启动,请联系技术支持解决。